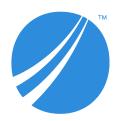

# **TIBCO Spotfire® Analyst Release Notes**

Software Release 10.10 LTS (10.10.2)

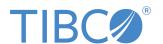

### **Contents**

| Legal and Third-Party Notices            | 3  |
|------------------------------------------|----|
| TIBCO Documentation and Support Services | 4  |
| New Features                             | 6  |
| Changes in Functionality                 | 8  |
| Deprecated and Removed Features          | 9  |
| Installation                             | 10 |
| Migration and Compatibility              | 11 |
| Closed Issues                            | 13 |
| Known Issues                             | 14 |

### **Legal and Third-Party Notices**

SOME TIBCO SOFTWARE EMBEDS OR BUNDLES OTHER TIBCO SOFTWARE. USE OF SUCH EMBEDDED OR BUNDLED TIBCO SOFTWARE IS SOLELY TO ENABLE THE FUNCTIONALITY (OR PROVIDE LIMITED ADD-ON FUNCTIONALITY) OF THE LICENSED TIBCO SOFTWARE. THE EMBEDDED OR BUNDLED SOFTWARE IS NOT LICENSED TO BE USED OR ACCESSED BY ANY OTHER TIBCO SOFTWARE OR FOR ANY OTHER PURPOSE.

USE OF TIBCO SOFTWARE AND THIS DOCUMENT IS SUBJECT TO THE TERMS AND CONDITIONS OF A LICENSE AGREEMENT FOUND IN EITHER A SEPARATELY EXECUTED SOFTWARE LICENSE AGREEMENT, OR, IF THERE IS NO SUCH SEPARATE AGREEMENT, THE CLICKWRAP END USER LICENSE AGREEMENT WHICH IS DISPLAYED DURING DOWNLOAD OR INSTALLATION OF THE SOFTWARE (AND WHICH IS DUPLICATED IN THE LICENSE FILE) OR IF THERE IS NO SUCH SOFTWARE LICENSE AGREEMENT OR CLICKWRAP END USER LICENSE AGREEMENT, THE LICENSE(S) LOCATED IN THE "LICENSE" FILE(S) OF THE SOFTWARE. USE OF THIS DOCUMENT IS SUBJECT TO THOSE TERMS AND CONDITIONS, AND YOUR USE HEREOF SHALL CONSTITUTE ACCEPTANCE OF AND AN AGREEMENT TO BE BOUND BY THE SAME.

This document is subject to U.S. and international copyright laws and treaties. No part of this document may be reproduced in any form without the written authorization of TIBCO Software Inc.

TIBCO, the TIBCO logo, the TIBCO O logo, TIBCO Spotfire, TIBCO Spotfire Analyst, TIBCO Spotfire Automation Services, TIBCO Spotfire Server, TIBCO Spotfire Web Player, TIBCO Enterprise Runtime for R, TIBCO Enterprise Runtime for R - Server Edition, TERR, TERR Server Edition, and TIBCO Spotfire Statistics Services are either registered trademarks or trademarks of TIBCO Software Inc. in the United States and/or other countries.

All other product and company names and marks mentioned in this document are the property of their respective owners and are mentioned for identification purposes only.

This software may be available on multiple operating systems. However, not all operating system platforms for a specific software version are released at the same time. Please see the readme.txt file for the availability of this software version on a specific operating system platform.

THIS DOCUMENT IS PROVIDED "AS IS" WITHOUT WARRANTY OF ANY KIND, EITHER EXPRESS OR IMPLIED, INCLUDING, BUT NOT LIMITED TO, THE IMPLIED WARRANTIES OF MERCHANTABILITY, FITNESS FOR A PARTICULAR PURPOSE, OR NON-INFRINGEMENT.

THIS DOCUMENT COULD INCLUDE TECHNICAL INACCURACIES OR TYPOGRAPHICAL ERRORS. CHANGES ARE PERIODICALLY ADDED TO THE INFORMATION HEREIN; THESE CHANGES WILL BE INCORPORATED IN NEW EDITIONS OF THIS DOCUMENT. TIBCO SOFTWARE INC. MAY MAKE IMPROVEMENTS AND/OR CHANGES IN THE PRODUCT(S) AND/OR THE PROGRAM(S) DESCRIBED IN THIS DOCUMENT AT ANY TIME.

THE CONTENTS OF THIS DOCUMENT MAY BE MODIFIED AND/OR QUALIFIED, DIRECTLY OR INDIRECTLY, BY OTHER DOCUMENTATION WHICH ACCOMPANIES THIS SOFTWARE, INCLUDING BUT NOT LIMITED TO ANY RELEASE NOTES AND "READ ME" FILES.

This and other products of TIBCO Software Inc. may be covered by registered patents. Please refer to TIBCO's Virtual Patent Marking document (https://www.tibco.com/patents) for details.

Copyright © 1994-2020. TIBCO Software Inc. All Rights Reserved.

### **TIBCO Documentation and Support Services**

#### **How to Access TIBCO Documentation**

Documentation for TIBCO products is available on the TIBCO Product Documentation website, mainly in HTML and PDF formats.

The TIBCO Product Documentation website is updated frequently and is more current than any other documentation included with the product. To access the latest documentation, visit <a href="https://docs.tibco.com">https://docs.tibco.com</a>.

#### **Product-Specific Documentation**

Documentation for TIBCO Spotfire Analyst and related products is available on the Spotfire Analyst Product Documentation page.

- TIBCO Spotfire® Analyst User's Guide
- TIBCO Spotfire® Administration Manager User's Guide
- Working with Cubes in TIBCO Spotfire®
- TIBCO Spotfire® License Agreement

Related documentation is also found on the Spotfire Server Product Documentation page.

#### **Release Version Support**

Some release versions of TIBCO Spotfire products are designated as long-term support (LTS) versions. LTS versions are typically supported for up to 36 months from release. Defect corrections will typically be delivered in a new release version and as hotfixes or service packs to one or more LTS versions. See also https://docs.tibco.com/pub/spotfire/general/LTS/spotfire\_LTS\_releases.htm.

#### **How to Contact TIBCO Support**

You can contact TIBCO Support in the following ways:

- For an overview of TIBCO Support, visit http://www.tibco.com/services/support.
- For accessing the Support Knowledge Base and getting personalized content about products you are interested in, visit the TIBCO Support portal at <a href="https://support.tibco.com">https://support.tibco.com</a>.
- For creating a Support case, you must have a valid maintenance or support contract with TIBCO.
  You also need a user name and password to log in to <a href="https://support.tibco.com">https://support.tibco.com</a>. If you do not have a user name, you can request one by clicking Register on the website.

#### System Requirements for Spotfire Products

For information about the system requirements for Spotfire products, visit <a href="http://spotfi.re/sr">http://spotfi.re/sr</a>.

#### **How to join TIBCO Community**

TIBCO Community is the official channel for TIBCO customers, partners, and employee subject matter experts to share and access their collective experience. TIBCO Community offers access to Q&A forums, product wikis, and best practices. It also offers access to extensions, adapters, solution accelerators, and tools that extend and enable customers to gain full value from TIBCO products. In addition, users can

submit and vote on feature requests from within the TIBCO Ideas Portal. For a free registration, go to https://community.tibco.com.

For quick access to TIBCO Spotfire content, see https://community.tibco.com/products/spotfire.

### **New Features**

The following new features have been added to version 10.10 of TIBCO Spotfire® Analyst.

For details about new Spotfire features, see What's New in TIBCO Spotfire in the TIBCO Community.

#### 10.10.0

#### Background and text color in tables and cross tables

You can now configure the color of the cell background and the text in tables and cross tables.

Colors can be applied to headers and/or the values, and can be set for all columns or selected columns.

#### Python data functions in Spotfire Business Author, Consumer and Automation Services

Python data functions that you create in Spotfire Analyst can now also be run in Spotfire Consumer/Business Author and Automation Services, if the Spotfire Server is configured with a TIBCO Spotfire Service for Python.

#### Access lists from Microsoft SharePoint Online

With the new Spotfire connector for Microsoft SharePoint Online, you can connect directly to your SharePoint Online instance and access data in your SharePoint lists. Browse and select your SharePoint lists and load the data into Spotfire as data tables.

#### Comments in expressions

It is now possible to add comments to custom expressions and calculated columns. This makes it easier to understand and maintain complex expressions.

#### Maximize button on custom expression editor and other dialogs

The custom expression editor and many other dialogs now have a maximize button. This makes it easier to use all the screen estate to view the contents of the dialog.

The dialogs that you can now maximize include:

- Custom Expression
- Register Data Function
- Edit HTML
- Administration Manager
- Library Administration
- Edit SQL in Information Designer
- Manage Data Connections

#### Easier to view, apply and ignore add rows recommendations

There have been several enhancements to the user experience when adding data. For example, it is now easier to view, apply and ignore recommendations on how to add your data. It is also easier to see that the white box representing a data source can be expanded to reveal more options.

#### Improved performance when saving analysis files

The performance has been improved when you save a .dxp file to a remote server, such as a shared drive on the network. The time savings are most noticeable in cases when the WebDav protocol is used.

#### Add layer from another map chart

You can now add a layer to a map chart by duplicating an existing layer from another map chart in your analysis.

#### Edit data source server field while keeping entered username and password

When you create or edit a connection with connectors for Apache Spark SQL, Amazon Redshift, Cloudera Hive, Oracle Essbase, Pivotal Greenplum and PostgreSQL, the username and password fields are no longer cleared when you edit the server details.

#### Teradata Vantage 2.0 support

The connector for Teradata now supports Teradata Vantage 2.0 (currently in beta) and Native Object Store (NOS).

#### Cloudera Data Platform (CDP) Cloud Impala support

The connector for Cloudera Impala has a new option to use the HTTP transport protocol. This enables you to connect to Cloudera Data Platform (CPD) Cloud Impala.

#### SAP BW display attributes support

When you access data with the connector for SAP BW, you can now bring in display attributes as well as SAP BW characteristics into your Spotfire analysis.

#### IBM Netezza Performance Server support

The connector for IBM Netezza now supports the next step in the evolution of Netezza, IBM Performance Server (IPS).

#### Multi-select column matches/data table relations

You can now multi-select column matches and relations in the Data table properties dialog, by using the mouse in combination with the Shift and/or Ctrl key. This way, you can quickly delete many column matches or relations by clicking the Delete button.

# **Changes in Functionality**

There following are changes in functionality in version 10.10 of TIBCO Spotfire® Analyst.

#### 10.10.2

**Updated driver for TIBCO® Data Virtualization**The driver for TIBCO® Data Virtualization has been updated to version 8.3. With this driver, you can access data from TIBCO® Data Virtualization version 8.3.

# **Deprecated and Removed Features**

The following feature is deprecated or removed as of version 10.10 of TIBCO Spotfire  $^{\mathbb{R}}$  Analyst.

| Affected component   | Description                                                                      |
|----------------------|----------------------------------------------------------------------------------|
| Export to PowerPoint | The functionality for exporting to PowerPoint as editable objects is deprecated. |

### Installation

The following are instructions on how to install version 10.10 of TIBCO Spotfire® Analyst.

The TIBCO Spotfire<sup>®</sup> Analyst client is delivered as two different installers. The installer labelled "single\_user" is the default one. Use this if you do not know which version to select. The installer labelled "single\_user" installs the product for the logged in user only. The other users on the same machine will not be able to use the client. The installer labelled "shared\_computer" installs the product for all users on the machine. This installer requires administrative privileges on the machine.

#### Installation of Release 10.10

- 1. First install/upgrade the TIBCO Spotfire® Server to version 10.10.
- 2. Deploy the TIBCO Spotfire® 10.10 distribution on the TIBCO Spotfire® Server 10.10.
- 3. Finally, install TIBCO Spotfire® Analyst 10.10 on all client computers.

#### **Installation Notes**

- If the .NET 4.5 framework is not installed, it will be downloaded and installed when launching the
  "shared\_computer" TIBCO Spotfire® Analyst client installer. The "single\_user" installer will not
  download the .NET framework, because it does not have system changing privileges. However, it
  will complain if the .NET framework is missing.
- If the product localization is defined as a user group preference, a client restart is required after the initial login to the server for the changes to be fully applied. Note that clients are not informed that such a restart is required. It is also important that the appropriate localization packages are deployed to the TIBCO Spotfire® Server prior to setting the user group preference.

Note that the correct Language pack and the matching server preference must be set on the very first server that the user connects to. Changing the settings on the Server will not have any effect. If the localization group preference does not have any effect, it can be enforced on clients using **Tools** > **Options**.

### **Migration and Compatibility**

The following are instructions on how to migrate from a previous release to version 10.10 of TIBCO Spotfire<sup>®</sup> Analyst.

#### **Upgrading from Previous Version without Installing**

- 1. First install/upgrade the TIBCO Spotfire® Server to version 10.10.
- 2. Deploy the TIBCO Spotfire<sup>®</sup> 10.10 distribution on the TIBCO Spotfire<sup>®</sup> Server 10.10.
- 3. Start the old version of TIBCO Spotfire® Analyst, log on to the TIBCO Spotfire® Server 10.10 and accept the update.

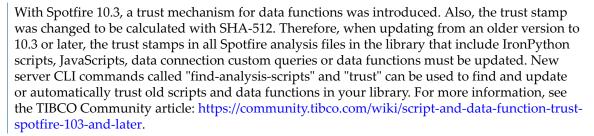

#### **Compatibility Versions**

You can use TIBCO Spotfire 10.10 to open .dxp analysis files that were created and saved in any older version of Spotfire that is still in support.

The compatibility versions of TIBCO Spotfire 10.10 are updated to versions 10.9 and 10.3 LTS. This means that .dxp analysis files that you create and save in Spotfire 10.10 can be opened in versions 10.9 and 10.3 LTS of Spotfire.

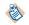

When you use an older version of Spotfire to open an analysis file that was created in a newer version of Spotfire, features from the newer version might not be available, and the analysis might look and behave differently compared to the version in which it was created.

|                  | Files saved in version |      |      |      |      |      |      |      |      |      |
|------------------|------------------------|------|------|------|------|------|------|------|------|------|
| Can be opened in | 10.10                  | 10.9 | 10.8 | 10.7 | 10.6 | 10.5 | 10.4 | 10.3 | 10.2 | 7.11 |
| 10.10 LTS        | Y                      | Y    | Y    | Y    | Y    | Y    | Y    | Y    | Y    | Y    |
| 10.9             | Y                      | Y    | Y    | Y    | Y    | Y    | Y    | Y    | Y    | Y    |
| 10.8             |                        | Y    | Y    | Y    | Y    | Y    | Y    | Y    | Y    | Y    |
| 10.7             |                        |      | Y    | Y    | Y    | Y    | Y    | Y    | Y    | Y    |
| 10.6             |                        |      |      | Y    | Y    | Y    | Y    | Y    | Y    | Y    |
| 10.5             |                        |      |      |      | Y    | Y    | Y    | Y    | Y    | Y    |
| 10.4             |                        |      |      |      |      | Y    | Y    | Y    | Y    | Y    |
| 10.3 LTS         | Y                      | Y    | Y    | Y    | Y    | Y    | Y    | Y    | Y    | Y    |

| 10.2     |  |  |  |   | Y | Y | Y |
|----------|--|--|--|---|---|---|---|
| 7.11 LTS |  |  |  | Y | Y | Y | Y |

<sup>\*</sup>Y means yes.

Newer and older versions of Spotfire Analyst client can be used to connect to the current version of Spotfire Server in order to upgrade or downgrade the client packages. However, it is recommended to always run the same version of client and server in production environments. See System Requirements.

# **Closed Issues**

The table lists closed issues in version 10.10 of TIBCO Spotfire  $^{\rm I\!R}$  Analyst.

#### 10.10.2

| Key      | Summary                                                                                                    |
|----------|----------------------------------------------------------------------------------------------------|
| TS-64180 | In this version of Spotfire Analyst, the Python packages included to support using Python with Spotfire Analyst have been updated. See <i>Python Data Functions in TIBCO Spotfire</i> ® on the TIBCO Spotfire docsite for a list of packages included in your installation. |

### 10.10.0

| Key       | Summary                                                                                                    |
|-----------|----------------------------------------------------------------------------------------------------|
| TSAS-1075 | Stability has been improved for the cases where large Automated Services jobs are sent to the server over an unstable network.                             |
| TSDC-6269 | When working with external (in-database) data from a Snowflake connection, creating a filter for some TIMESTAMP_NTZ type columns would result in an error. |
| TS-63072  | Pasting a single element in 'Fixed Value' for a property control could cause Spotfire to close unexpectedly.                                               |
| TS-63176  | Links in the table visualization did not work for file-URIs referring to directories.                                                                      |
| TS-63439  | The Export to PDF dialog was narrower than in earlier versions, and the size was not adjusted when the web browser was resized.                            |
| TS-63565  | It was not possible to open an Excel file containing a pivot table with a "date between" filter.                                                           |
| TS-63600  | Spotfire would sometimes stop unexpectedly when you accessed data with the Snowflake connector and used the External (in-database) load method.            |

## **Known Issues**

The table lists important known issues in version 10.10 of TIBCO Spotfire  $^{\mathbb{R}}$  Analyst.

| Key       | Summary                                                                                                    |
|-----------|----------------------------------------------------------------------------------------------------|
| TS-53053  | No access keys available in the new menu bar and authoring bar.                                                                                                    |
| TSDC-5677 | Cloudera CDH6: Filters do not work for column from custom query levenshtein function. An easy workaround is to explicitly cast the result to a number. For example: $CAST(levenshtein(x,y)as int) as z$ |